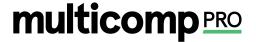

# **Sound Level Meter**

# **User Manual**

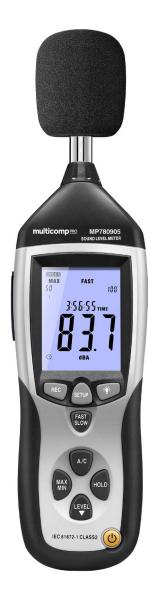

Part Number: MP780905

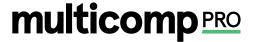

# **⚠**1.Safety Information

Read the following safety information carefully before attempting to operate or service the meter. Use the meter only as specified in this manual:

### **Environment conditions**

- · Altitude lower than 2000 meters
- Relatively humidity ≤90%RH
- Operation Ambient 0°C to 40°C

### Maintenance & Clearing

- Repair or servicing not covered in this manual should be performed by qualified personnel.
- · Periodically wipe the case with a dry cloth. Do not use solvents or eradicator on this instrument.

### Safety symbols

## 2. Functions Description

This Sound Level Meter is designed for noise project; quality control; illness prevention and cure and all kinds of environmental sounds measurement. It is applied to the sounds measurement at factory; school; office; traffic access and household, etc.

- · This unit confirms to the IEC61672-1 CLASS2 for Sound Level Meters.
- · MAX & MIN measurements
- · Over range display
- Under range display
- A & C Weighting
- FAST & SLOW response
- Analog AC/DC outputs for connection to frequency analyzer or X-Y shaft recorder

# 3. Specifications

Standard applied : IEC61672 -1 CLASS2

Accuracy : ±1.4dB

Frequency range : 31.5HZ ~ 8KHZ

Dynamic range : 50dB Memory : 32700

 Level ranges
 : LO: 30dB~80dB

 Med
 : 50dB~100dB

 Hi
 : 80dB~130dB

 Auto
 : 30dB~130dB

Frequency weighting : A/C

Time weighting : FAST ( 125ms ), SLOW ( 1s )

Microphone : 1/2 inch electret condenser microphone
Display : 4 digits LCD display with a resolution of 0.1dB

Display Update : 2 times/sec.

MAX hold : Hold the Maximum reading MIN hold : Hold the Minimum reading

HOLD : Hold the readings

Alarm function : "OVER" is displayed when input is more than upper limit of range. "UNDER" is

displayed when input is less than lower limit of range.

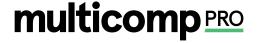

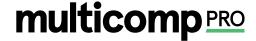

Analog output : AC/DC outputs from earphone outlet

AC=1Vrms ,DC=10mV/dB

Data output : USB data traffic

Auto power off : Meter automatically shuts down after approx. 15 minutes of inactivity.

Power supply : One 9V battery, 006P or NEDA1604 or IEC 6F22.

Power life : About 30hours

Operation temperature and humidity  $: 0^{\circ}\text{C} \times 40^{\circ}\text{C}, 10^{\circ}\text{RH} \times 90^{\circ}\text{RH}$ Storage temperature and temperature  $: -10^{\circ}\text{C}$  to  $+60^{\circ}\text{C}, 10^{\circ}\text{RH}$  to 75%RH Dimension  $: 278 \text{ (L)} \times 76 \text{ (W)} \times 50 \text{(H)} \text{ mm}$ 

Weight : 350c

Accessories : Instruction manual, battery, screwdriver, ¢3.5mm earphone plug, windshield,

software, USB cable.

### 4. Name and Functions

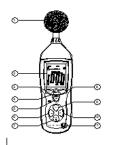

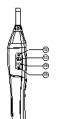

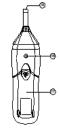

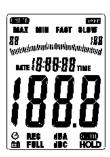

Page <3>

### 1-Windshield

### 2-LCD

| SYMBOL        | FUNCTION                                                     |
|---------------|--------------------------------------------------------------|
| LCD           | 4 digits                                                     |
| MAX           | Maximum hold                                                 |
| MIN           | Minimum hold                                                 |
| OVER          | over range                                                   |
| UNDER         | under range                                                  |
| FAST          | Fast response                                                |
| SLOW          | Slow response                                                |
| dBA           | A-Weighting (response to human sense)                        |
| dBC           | C-Weighting (response to machine monitor)                    |
| 30-130        | Range indicate                                               |
| REC           | Recording data into computer                                 |
| AUTO          | Auto level range selection                                   |
| FULL          | Memory full                                                  |
| HOLD          | Data hold function                                           |
| 0             | Auto power off Press the "SETUP" button to disable power off |
| <del>==</del> | Low battery indication                                       |

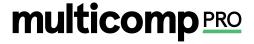

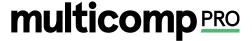

#### 3. REC button

### 3.0 DATALOGGER function

Press "REC" button after it power on, the display will show "REC" to start Data Recording, press the button again to exit the record (Note: In order to avoid data error, please don't power it off under REC condition, when the REC function is deleted then it can power off).

### 3.1 Adjusting DATALOGGER response

Press the button • continuously before power it on, then press (), it will be displayed as following: Press 'LEVEL' button to adjust memory time, press 'HOLD' button to hold the setup;

### 3.2 Data zero function

Press the button continuously before power it on, loosen the button when the display showing CLR' after the meter power on, which indicates that the data in DATALOGGER has been deleted.

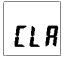

### 4 SETUP button

## 4.0. The time chip adjustment

Press 'SETUP' button and then power it on, when 'TIME' symbol displays then release 'SETUP', the meter will be in time adjustment mode, at the time the display will show the date as following:

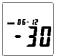

Press the 'SETUP' button second time, the display showing:

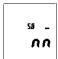

The display showing "minute" adjustment mode, press 'LEVEL' to make the adjustment, press 'HOLD' to keep the setup; Press the SETUP button third time, the display showing:

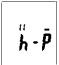

The display showing "hour" adjustment mode, press (h-P=P.M,h-A=A.M) 'LEVEL' to make the adjustment, press 'HOLD' to keep the setup:

Press the 'SETUP' button fourth time, the display showing

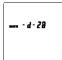

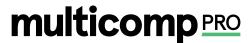

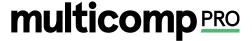

The display showing "date" adjustment mode, press 'LEVEL' to make the adjustment, press 'HOLD' to keep the setup; Press the 'SETUP' button fifth time, the display showing:

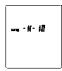

The display showing "month" adjustment mode, press 'LEVEL' to make the adjustment, press 'HOLD' to keep the setup; Press the 'SETUP' button sixth time, the display showing:

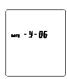

The display showing "year" adjustment mode, press 'LEVEL' to make the adjustment, press 'HOLD' to keep the setup; Press the 'SETUP' button seventh time, the display showing:

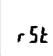

The display showing initialization of the time chip, press 'HOLD' to keep the setup; time and date have returned to factory setup. When the battery is exhausted or replaced, if the time can't be adjusted then please initialize the time chip first.

# 4.1. USB communications setting:

Turn on the meter, connect the meter with the computer correctly, choose the software COM3 (COM4) then press 'SETUP' (?)' disappears from the display to indicate and disable auto power off, that the USB data is transmitting.

### 5. FAST/SLOW button:

Time weighting selection

FAST: Fast sampling measurement, 1 time per 125mS. SLOW: Slow sampling measurement, 1 time per second.

### 6. MAX/MIN button:

Maximum and Minimum hold Press this button for one time to enter MAX/MIN measurement, 'MAX' will appear on LCD, maximum sound level will be captured and held until higher sound level is captured. Press the button again, 'MIN' will appear on LCD and minimum sound level will be captured and held until new lower sound level is captured. Press the button one more time to exit MAX/MIN measurement.

### 7. LEVEL button: Level range selection

Each time you press "LEVEL" button, the level range will change between 'Lo' level, 'Med' level, 'Hi' level and 'Auto' level in the circular.

# 8. Backlight button

8.0. Turn the backlight on/off

8.1. DATALOGGER response setting;

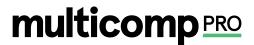

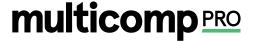

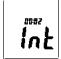

press the button continuously until 'INT' symbol appears after the meter turn on, press 'LEVEL' to set up the data memory response, then press 'HOLD' to keep the setting.

### 9. Frequency weighting select button

A: A-Weighting

C: C-Weighting

### 10. HOLD button:

Press "HOLD" button, The hold function freezes the reading in the display.

### 11. Power button

Turn the meter power ON/OFF

### 12. External DC 9V power supply terminal

For connection with DC 9V power supply.

Aperture size: external diameter: 3.5mm, internal diameter: 1.35mm

### 13. USB interface

USB signal output is a 9600 bps serial interface.

### 14. AC/DC signal output earphone outlet

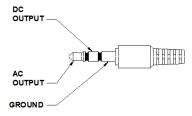

AC: Output voltage: 1Vrms corresponding to each range step.

Output impedance :  $100\Omega$  DC: Output voltage : 10mV/dB Output impedance :  $1\text{k}\Omega$ 

## 15. Calibration potentiometer (CALL)

For external standard level calibration adjustments.

# 16. Tripod mounting screw

# 17. Battery cover

# 18. Microphone

1/2 inch Electret Condenser microphone

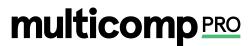

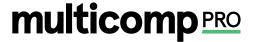

### 5. Calibration Procedures

 Make the following switch settings: Frequency weighting: A-weighting Time weighting: FAST

Level range: 50 ~100dB

- 2. Insert the microphone housing carefully into the 1/2 inch insertion hole of the calibrator (94dB @ 1kHZ).
- ${\it 3. Turn on the switch of calibrator and adjust the CALL potentiometer of the unit 94.0 dB is displayed.}\\$

NOTE: All products are well calibrated before shipment. Recommended recalibration cycle: 1 year.

## 6. Measurement Preparation

- 1. Remove the battery cover on the back and put in one 9V battery.
- 2. Recover the back cover.
- 3. When battery voltage drops below the operating voltage or battery aging, this symbol will appear on LCD. Replace the 9V battery.
- 4. When the AC adapter is used, insert the plug of the adapter (3.5φ) into the DC 9V connector on the side panel.

# 7. Operating Procedure

- 1. Power on the meter.
- 2. Press 'LEVEL' button to select desired level, base on 'UNDER' or 'OVER' do not appear on LCD.
- 3. Select 'dBA' for general noise sound level and 'dBC' or measuring sound level of acoustic material.
- 4. Select 'FAST' for instant sound and 'SLOW' for average sound level.
- 5. Select 'MAX/MIN' button for measuring maximum and minimum noise level.
- 7. Hold the instrument comfortable in hand or fix on tripod and measure sound level at a distance of 1~1.5 meter.

### 8. Notice

- 1. Do not store or operate the instrument at high temperature and high humidity environment.
- 2. When not in use for long time, please take out the battery to avoid battery liquid leakage and cautery on the instrument.
- 3. When using the instrument in the presence of wind, it is a must to mount the windscreen to not pick up undesirable signals.
- 4. Keep microphone dry and avoid severe vibration.

### 9. Accessories:

- 1. installation CD
- 2. USB interface cable
- 3. screwdriver

# 10. Installing the software

- 1.0 Start windows
- 1.1 Insert the CD into the CD-drive.
- 1.2 Run SETUP.EXE installation program in file DISK1, install it to the preferred directory
- 1.3 Install CP210X drive software:

Connecting the meter with the computer by USB interface, install CP2102 drive software in my computer property:\hardware\facilitymanagement\COMCP210X USB.

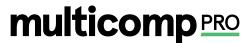

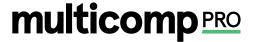

### **USB Drive Installation**

- 1. Copy the CP210XWIN Drivers to a certain directory, such as: C:\ usb\_driver.
- 2. Connect the USB to the computer, the Windows system will show finding a new hardware. Choose specific directory C:\ usb\_driver according to the instruction.
- 3. After Driver installation, a new COM port will be added to the Ports in the Device Manager. Port number will be ranged following the primary COM ports, such as: COM3 or COM4.
- 1.4 Once the drive software is installed, start the application software, connect the meter to the computer by USB, then search for the COMX port occupied by CP210X, press serue button, the 'C' symbol will not appear on the display, which indicate the meter is transmitting data to the computer.

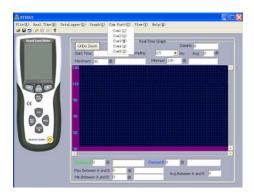

1.5 Enter the menu REAL TIME \'SETUP'to set the monitoring data (data volume, response, monitoring time)

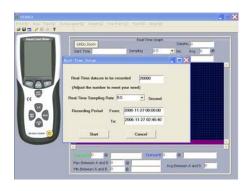

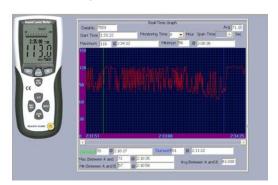

### 1.6 DATALOGGER menu:

The computer reads the memory data in the meter when REC does not appear on the display and the connection is in order.

Important Notice: This data sheet and its contents (the "Information") belong to the members of the AVNET group of companies (the "Group") or are licensed to it. No licence is granted for the use of it other than for information purposes in connection with the products to which it relates. No licence of any intellectual property rights is granted. The Information is subject to change without notice and replaces all data sheets previously supplied. The Information supplied is believed to be accurate but the Group assumes no responsibility for its accuracy or completeness, any error in or omission from it or for any use made of it. Users of this data sheet should check for themselves the Information and the suitability of the products for their purpose and not make any assumptions based on information included or omitted. Liability for loss or damage resulting from any reliance on the Information or use of it (including liability resulting from negligence or where the Group was aware of the possibility of such loss or damage arising) is excluded. This will not operate to limit or restrict the Group's liability for death or personal injury resulting from its negligence. Multicomp Pro is the registered trademark of Premier Farnell Limited 2019.

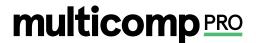